## **Manipuler des données vectorielles**

## **Utilisation du logiciel MATLAB**

 $\sqrt{m}$  Lancer le logiciel MATLAB

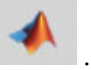

<sup><sup>n</sup> Choisir la commande 'Browse for folder' **Example 20** et</sup> sélectionner le répertoire de travail dédié à MATLAB (ici TRAV MATLAB) dans lequel doit se trouver le fichier comportant les données (ici le fichier 'Mesures Fx\_Fy.xlsx').

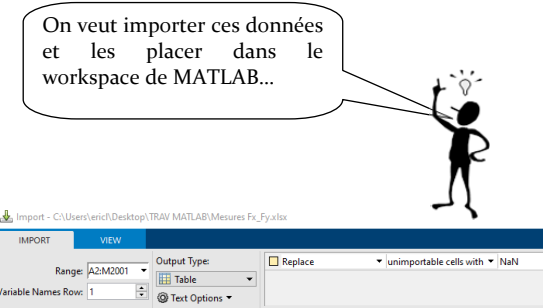

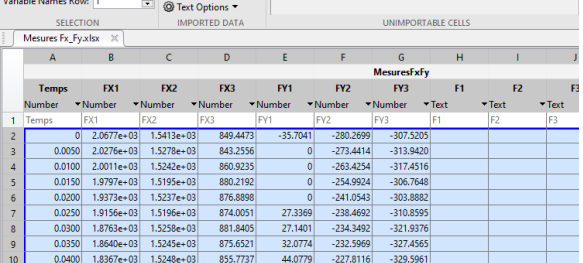

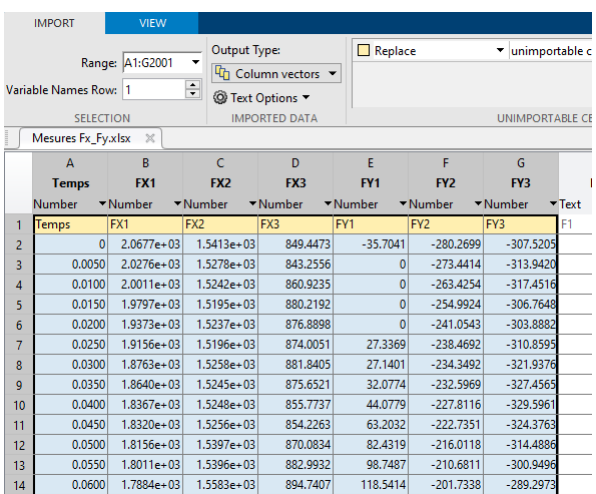

MATLAB R2020b - sponsored use HOME **PLOTS** APPS 氏 區  $\sqrt{2}$ ⊕ lē. 岀  $\Box$ Find Files 田 New New Compare New Open Import Save Workspace 2 Script Live Script Data  $\overline{\phantom{a}}$ FILE VARIAE 医口卡卡 ▶ C: ▶ Users ▶ ericl ▶ Desktop ▶ TRAV MATLAB Current Folder  $\Theta$ Command Window Name A New to MATLAB? Se Mesures Fx\_Fy.xlsx Sponsor Not for

 Double‐cliquer sur le nom de fichier *L'outil d'importation des données s'ouvre…* 

Sélectionner 'Output type' et choisir 'Column vectors'

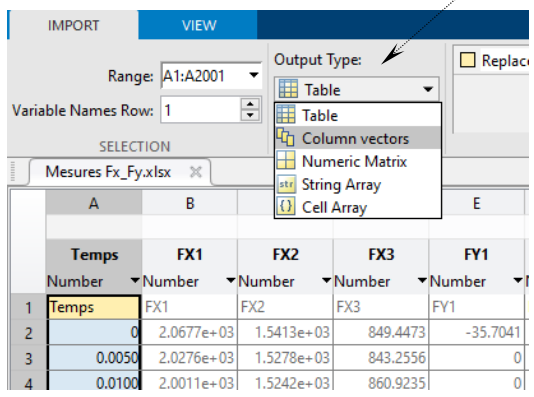

Sélectionner l'ensemble des données à vectoriser.

<sup><sup>®</sup> Cliquer le bouton 'Import Sélection'.</sup>

| Import - C:\Users\ericl\Desktop\TRAV MATLAB\Mesures Fx_Fy.xlsx |                  |                                                                                                    |                |                        |                                                                                                    |                           |                 |             |                           |                     |                            |                                                         |                               |                               |  |
|----------------------------------------------------------------|------------------|----------------------------------------------------------------------------------------------------|----------------|------------------------|----------------------------------------------------------------------------------------------------|---------------------------|-----------------|-------------|---------------------------|---------------------|----------------------------|---------------------------------------------------------|-------------------------------|-------------------------------|--|
|                                                                |                  | <b>IMPORT</b><br><b>VIEW</b>                                                                         |                |                        |                                                                                                    |                           |                 |             |                           |                     |                            |                                                         |                               |                               |  |
|                                                                |                  | Output Type:<br>Range: A1:G2001<br>۰<br>$\div$<br>Variable Names Row: 1<br><sup>3</sup> Text Options |                | Light Column vectors ▼ | $\Box$ Replace<br>$\blacktriangleright$ unimportable cells with $\blacktriangleright$ NaN<br>$- +$ |                           |                 |             |                           |                     | ◆<br>Import<br>Selection ▼ |                                                         |                               |                               |  |
| <b>IMPORTED DATA</b><br><b>SELECTION</b>                       |                  |                                                                                                    |                |                        |                                                                                                    | <b>UNIMPORTABLE CELLS</b> |                 |             |                           |                     |                            | <b>IMPORT</b><br>The following variables were imported: |                               |                               |  |
| đ                                                              |                  | Mesures Fx_Fy.xlsx<br>$\times$                                                                       |                |                        |                                                                                                    |                           |                 |             |                           | Temps (2001x1)      |                            |                                                         |                               |                               |  |
|                                                                |                  | А                                                                                                    | B              | C                      | D.                                                                                                 | E                         | F               | G           | н                         |                     |                            | FX1(2001x1)                                             |                               | M                             |  |
|                                                                |                  | <b>Temps</b>                                                                                         | FX1            | FX <sub>2</sub>        | FX3                                                                                                | FY <sub>1</sub>           | FY <sub>2</sub> | FY3         | F <sub>1</sub>            | F <sub>2</sub>      | F <sub>3</sub>             | <b>FX2 (2001x1)</b>                                     | Tta <sub>2</sub>              | Tta3                          |  |
|                                                                |                  | Number                                                                                               | - Number       | *Number                | *Number                                                                                            | - Number                  | - Number        | *Number     | $\blacktriangledown$ Text | $\blacksquare$ Text | $\blacksquare$ Text        | $\frac{844 \text{ more}}{1200}$                         | $\overline{\phantom{a}}$ Text | $\overline{\phantom{a}}$ Text |  |
| NI                                                             |                  | Temps                                                                                                | FX1            | FX <sub>2</sub>        | FX3                                                                                                | FY <sub>1</sub>           | FY <sub>2</sub> | FY3         | IF1                       | F <sub>2</sub>      | F <sub>3</sub>             | Téta1                                                   | Téta2                         | Téta3                         |  |
|                                                                | 2                |                                                                                                    | $2.0677e + 03$ | $1.5413e+03$           | 849.4473                                                                                           | $-35,7041$                | $-280.2699$     | $-307.5205$ |                           |                     |                            |                                                         |                               |                               |  |
|                                                                | 3                | 0.0050                                                                                               | $2.0276e + 03$ | $1.5278e+03$           | 843.2556                                                                                           | $\mathbf{0}$              | $-273,4414$     | $-313,9420$ |                           |                     |                            |                                                         |                               |                               |  |
|                                                                | 4                | 0.0100                                                                                               | $2.0011e + 03$ | $1.5242e+03$           | 860.9235                                                                                           | $\mathbf{0}$              | $-263,4254$     | $-317.4516$ |                           |                     |                            |                                                         |                               |                               |  |
|                                                                | 5                | 0.0150                                                                                               | $1.9797e + 03$ | $1.5195e+03$           | 880.2192                                                                                           | $\mathbf{0}$              | $-254.9924$     | $-306,7648$ |                           |                     |                            |                                                         |                               |                               |  |
|                                                                | 6                | 0.0200                                                                                               | $1.9373e+03$   | $1.5237e+03$           | 876.8898                                                                                           | $\bf{0}$                  | $-241.0543$     | $-303.8882$ |                           |                     |                            |                                                         |                               |                               |  |
|                                                                |                  | 0.0250                                                                                               | $1.9156e + 03$ | $1.5196e + 03$         | 874.0051                                                                                           | 27.3369                   | $-238,4692$     | $-310.8595$ |                           |                     |                            |                                                         |                               |                               |  |
|                                                                | 8                | 0.0300                                                                                               | $1.8763e+03$   | $1.5258e+03$           | 881.8405                                                                                           | 27.1401                   | $-234.3492$     | $-321.9376$ |                           |                     |                            |                                                         |                               |                               |  |
|                                                                | 9                | 0.0350                                                                                               | $1.8640e + 03$ | $1.5245e+03$           | 875.6521                                                                                           | 32.0774                   | $-232.5969$     | $-327.4565$ |                           |                     |                            |                                                         |                               |                               |  |
|                                                                | 10 <sup>10</sup> | 0.0400                                                                                               | $1.8367e + 03$ | $1.5248e+03$           | 855,7737                                                                                           | 44.0779                   | $-227.8116$     | $-329.5961$ |                           |                     |                            |                                                         |                               |                               |  |

Ainsi, toutes les variables des différentes composantes des forces sont importées dans le workspace de MATLAB.

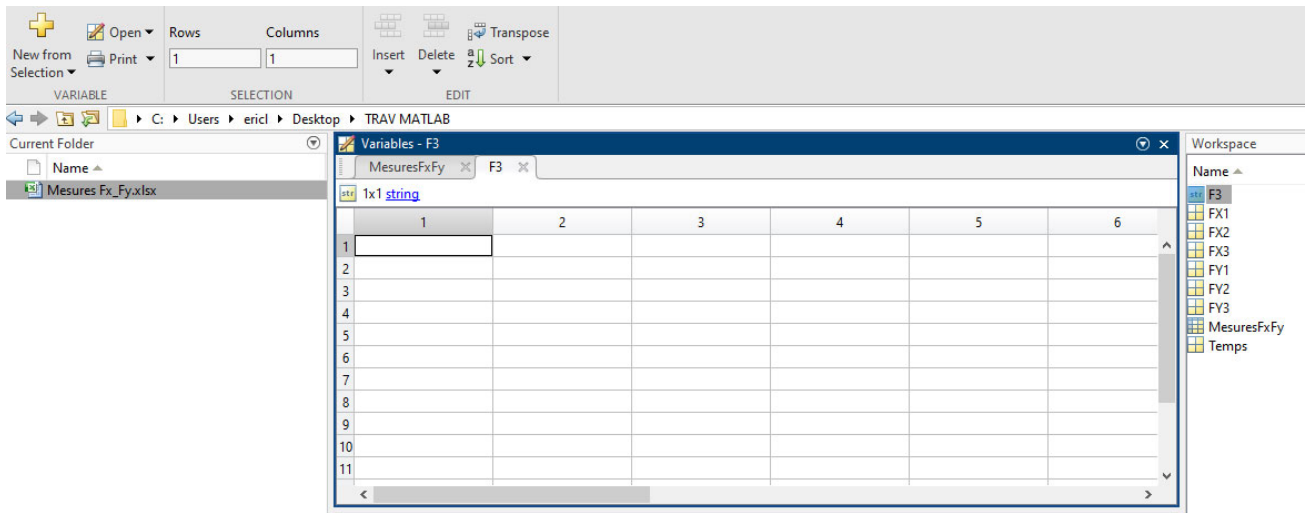

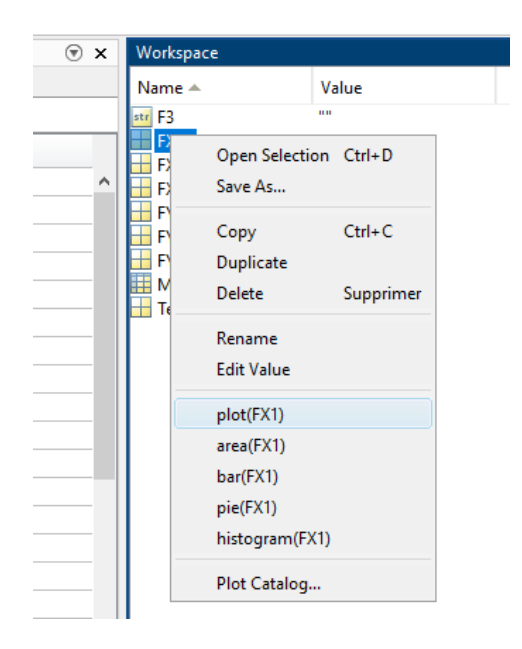

Avec le pointeur de la souris, on peut sélectionner une variable en effectuant un clic droit et afficher la courbe.

Par exemple, en sélectionnant la variable FX1, puis 'plot(FX1)' dans le menu contextuel, on obtient la courbe correspondante.

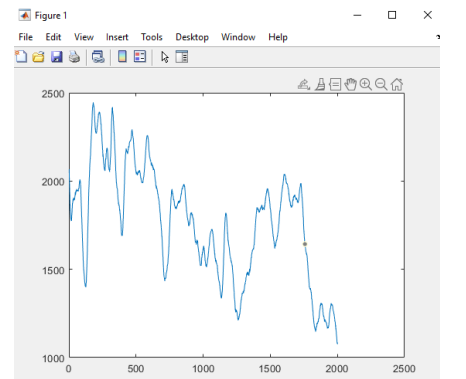

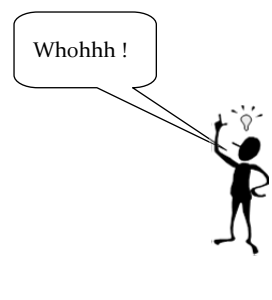

En sélectionnant dans cet ordre les variables Temps et FX1 avec la touche Ctrl, on obtient la courbe ci‐contre.

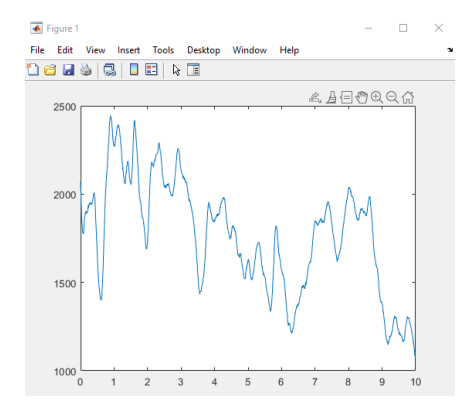

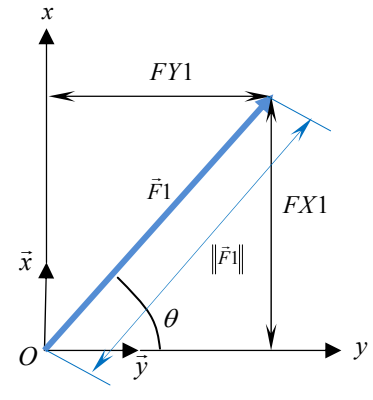

Pour obtenir une autre variable par calcul :

Par exemple  $\tan(\theta) = \frac{FX1}{FX1} \Leftrightarrow \theta = \arctan\left(\frac{FX1}{FX1}\right)$  $1$   $\sqrt{Y1}$  $FX1$  *FX*  $\theta$ ) =  $\frac{FX1}{FY1}$   $\Leftrightarrow \theta$  = arctan  $\left(\frac{FX1}{FY1}\right)$ 

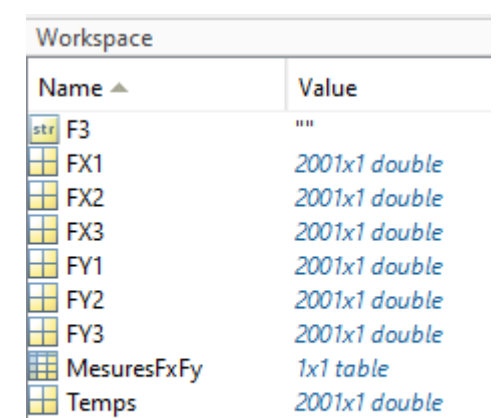

2001x1 double

 $\overline{\mathbf{H}}$  theta1

Utiliser la fenêtre 'command window' pour écrire la commande : Theta1=atand(FY1./FX1);

Une information relative à la fonction 'atand' peut être obtenue en tapant son nom dans le masque de saisie 'search documentation'

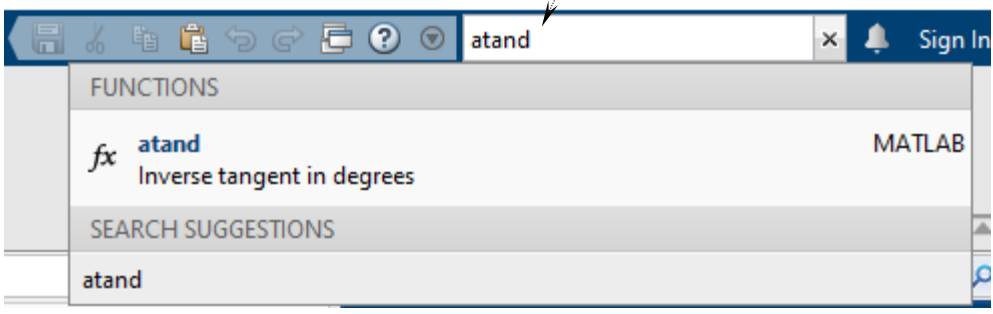

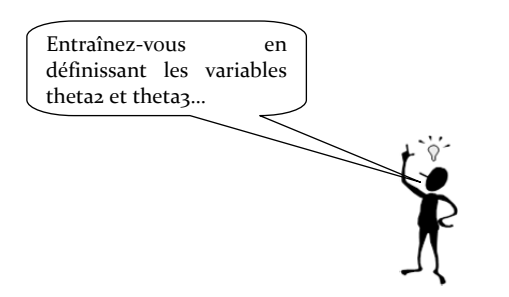

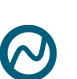

On peut afficher un ensemble de données.

Par exemple en sélectionnant dans cet ordre les variables theta1, theta2 et theta3 avec la touche Ctrl, on obtient la courbe cicontre.

La fenêtre 'command window' affiche alors la ligne de commande suivante :

```
plot(theta1,'DisplayName','theta1');hold
on;plot(theta2,'DisplayName','theta2');plot(thet
a3,'DisplayName','theta3');hold off;
```
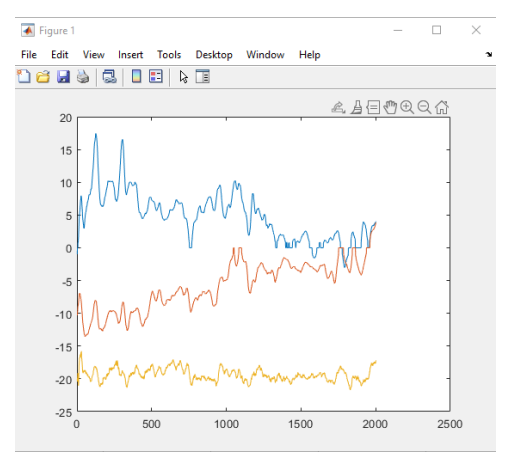